# アプリ初回起動時の確認画面について

アプリをはじめて起動したときは、動作について設定が必要になり ます。

アプリによって、表示される確認画面の種類や内容は異なります。 ここでは、「アプリに必要な許可」の確認画面について説明しま す。

# ■ アプリに必要な許可を設定する

アプリが本機のデータやカメラなどを利用することを許可します。 ここでは、 ● (あんしんフィルター)をはじめて起動したときの 操作を例に説明します。

・機能の利用を許可しなかった場合、アプリが正常に動作しないこ とがあります。

### $\sqrt{1}$

ホーム画面でお気に入りトレイを画面上部までドラッグ● (あんしんフィルター)

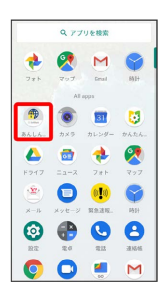

# $\overline{2}$

[許可しない] / [許可]

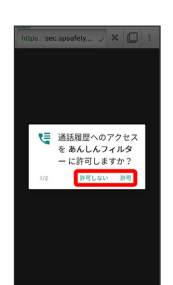

※ 設定が完了します。

- ・通常は 許可 を選択し、機能の利用を許可してください。
- ・利用する機能が複数ある場合、以降も同様に操作してください。

■■■その他の方法でアプリに必要な許可を設定 する

アプリごとに利用する機能を設定する

ホーム画面でお気に入りトレイを画面上部までドラッグ

- **◎ (設定) アプリと通知 XX 個のアプリをすべて**
- 表示 → アプリをタップ → 権限 → 機能をタップ
- ・ XX には、インストールされているアプリの数が表示されま す。
- ・機能をタップするたびに、有効( )/無効( ◯ )が切 り替わります。
- ・確認画面が表示されたときは、画面に従って操作してくださ  $U<sub>0</sub>$

#### 機能ごとに利用を許可するアプリを設定する

ホーム画面でお気に入りトレイを画面上部までドラッグ●

◎ (設定) → アプリと通知 → アプリの権限 → 機能 をタップ アプリをタップ

- · アプリをタップするたびに、有効( ●) /無効( ●) が 切り替わります。
- ・確認画面が表示されたときは、画面に従って操作してくださ い。